# **Uputstvo za nadogradnju softvera**

### ◆ **Napomena**

- 1. Proverite tačnost pune oznake modela TV uređaja Npr) 47LX9500-UA: Puna oznaka modela mora imati "-UA".
- 2. Proverite aplikaciju pune oznake modela i svrhu nadogradnje softvera i kliknite na ime softvera na web stranici
- 3. Ne isključujte TV kabl tokom nadogradnje softvera

## **1. Metod verifikacije pune oznake modela TV uređaja**

Metod ①. Proverite nalepnicu TV uređaja(sa strane ili pozadi)

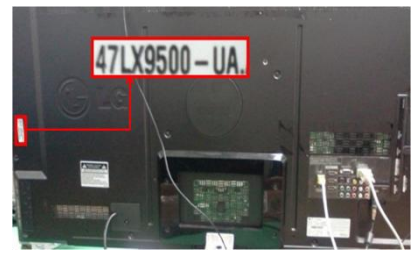

ili

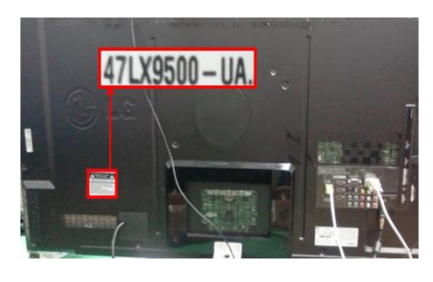

3) Izaberite "Proizvod/ "Servisne informacije"

Software Update

Product/Service Info.

**Close** 

Picture Test Sound Test

Network Test

Metod ②. Proverite Menu

- 1) Pritisnite dugme [MENU] na daljinskom upravljaču
- 2) Pritisnite (Crveno) dugme na daljinskom upravljaču. (Crveno) dugme je "Podrška za korisnike".

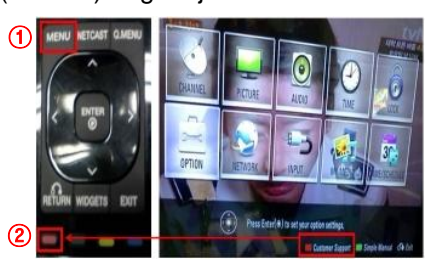

Metod③. Proverite Podešavanje.

- 1) Pritisnite [Home] dugme na daljinskom upravljaču.
- 2) Odaberite "Podešavanje".

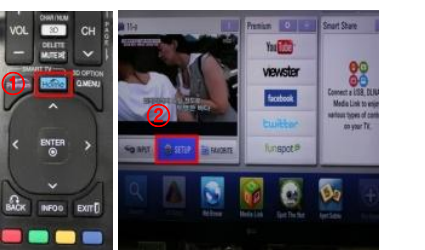

- 3) Pređite na"Podrška" 4) Odaberite "Proizvod/
- "Servisne informacije"
- mē **SUPPORT Picture Test**

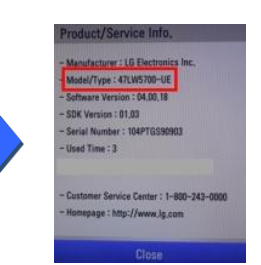

- **2. Metod verifikacije pune oznake modela TV uređaja i svrha nadogradnje softvera na web stranici**
	- ① Kliknite na "Upravljački programi i softver ".
	- ② Kliknite na ime softver.

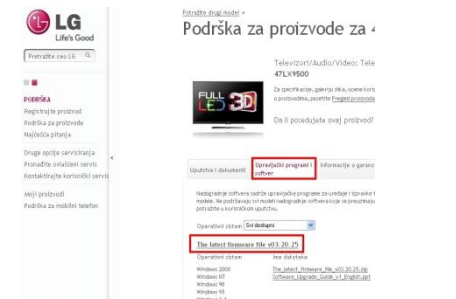

③ Proverite punu oznaku modela (Npr. 47LX9500-UA) i svrhu nadogradnje softvera

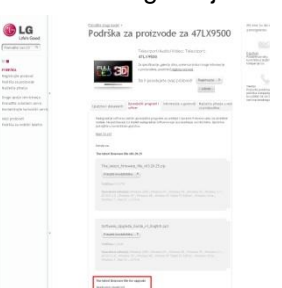

4) Proverite "Model/Tip"

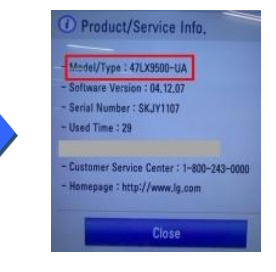

#### 5) Proverite "Model/Tip"

#### **1 Traženje softvera.**

์เร

o a

① Odaberite Vašu zemlju nakon konekcije na [www.lg.com](http://www.lg.com/) . ② Idite na "Podrška".

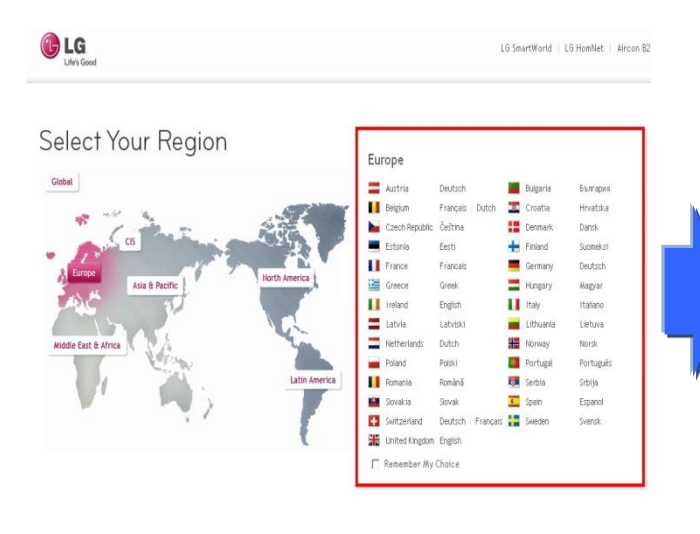

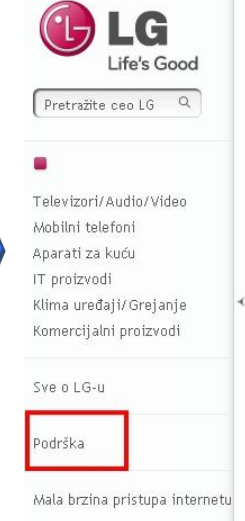

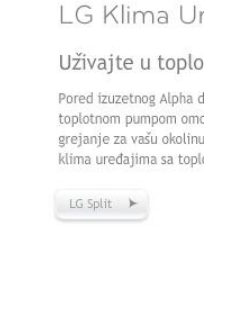

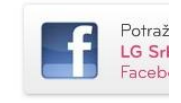

③ Popunite oznaku modela (Npr. 47LX9500(Popunite ime modela osim "-UA".) ④ Kliknite "Nastavi".

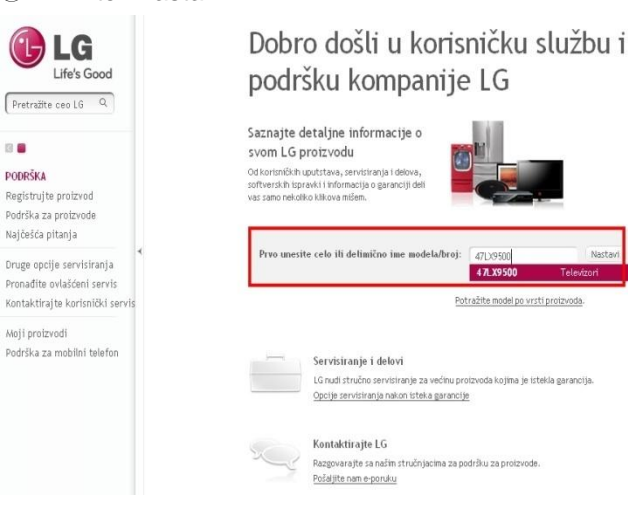

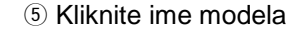

LG Life's Good Pretražite ceo LG  $\mathbf{m}$ PODRŠKA Registrujte proizvod Podrška za proizvode Najčešća nitanja Druge opcije servisiranja Pronađite ovlašćeni servis

Kontaktirajte korisnički servi: Moji proizvodi Podrška za mobilni telefon

#### Pronadite svoj proizvod tako što čete uneti ime modela ili broj, jij tak Ovde unesite ime modela ili broi Ime modela/broj 47LX9500 in the aminomian it of

Podrška za proizvode

.<br>Podudaranja za 47LX9500 Televizori/Audio/Video Televizori 47LX9500

Ili kliknite na vrstu proizvoda

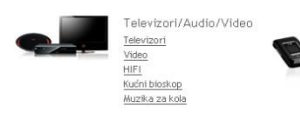

⑧ Kliknite puno ime modela (Npr. 47LX9500-UA) i svrhu nadogradnje softvera.

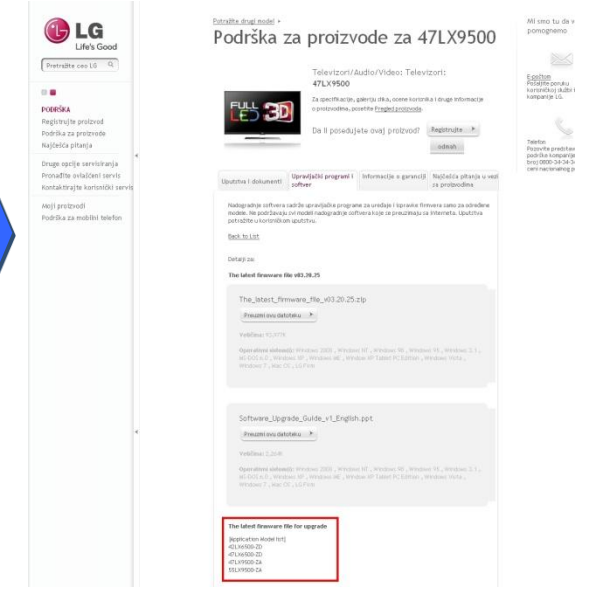

⑥ Kliknite "Upravljački programi i softver ". ⑦ Kliknite ime softvera.

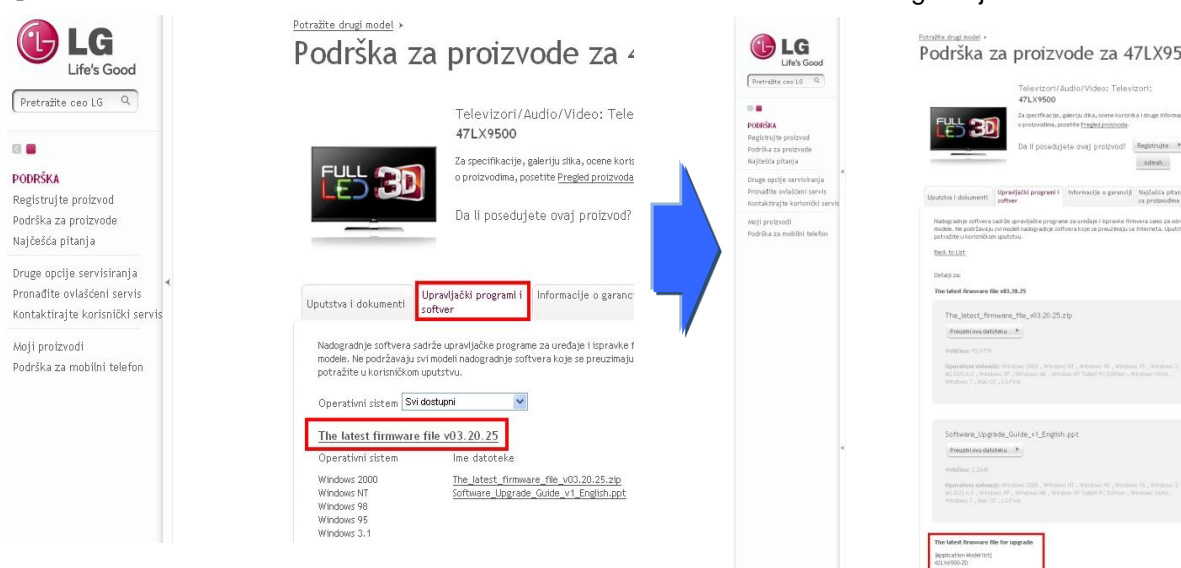

#### **2 Preuzimanje softvera na USB memoriju. Pokretanje softvera za nadogradnju.**

① Kliknite "Preuzmi ovu datoteku" na web stranici kako bi ste ga snimili na Vaš računar.

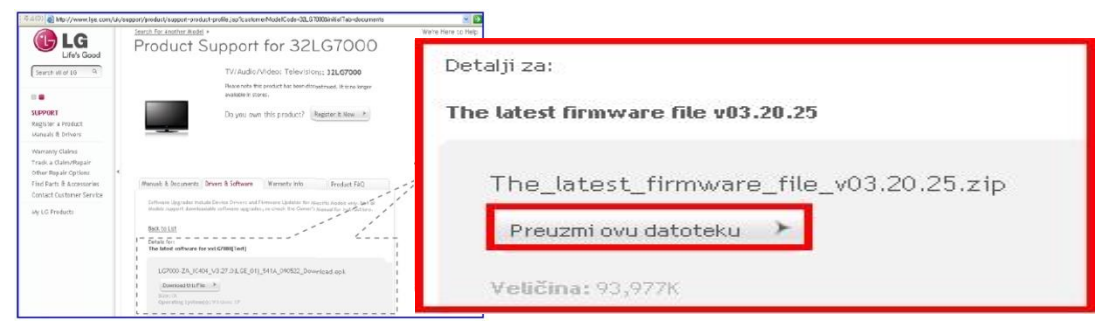

- ② Otpakujte fajl sa softverom
- ③ Ukoliko postoje dva zapakovana fajla, ažurirajte prvo stariju verziju, i nakon toga noviju verziju.

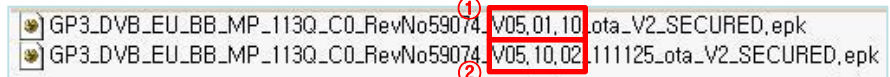

- 1) Ubacite USB memoriju u USB ulaz na Vašem računaru.
- 2) Napravite folder na USB memoriji. **Ime foldera mora biti "LG\_DTV**".
- 3) Prvo, kopirajte samo stariju verziju na folder "LG\_DTV" na USB memoriji

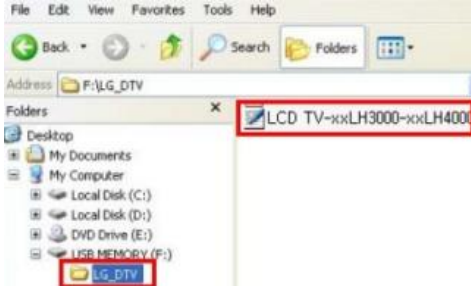

4) Ubacite USB memoriju u USB ulaz Vašeg televizora **B** Pozicija USB ulaza : Sa strane ili iza

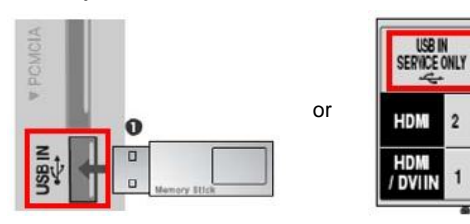

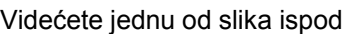

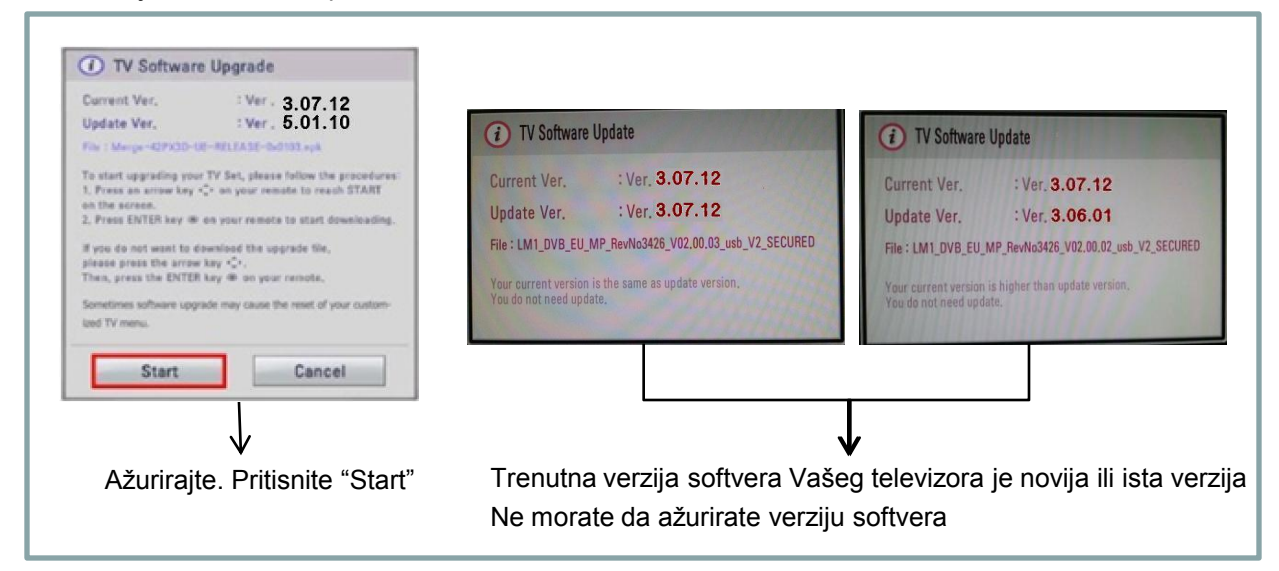

※ Nekoliko USB memorija možda nisu kompatibilni sa Vašim televizorom, u tom slučaju koristite drugu USB memoriju

Ukoliko se izvršava nadogradnja softvera, na televizoru će se pojaviti poruka ispod

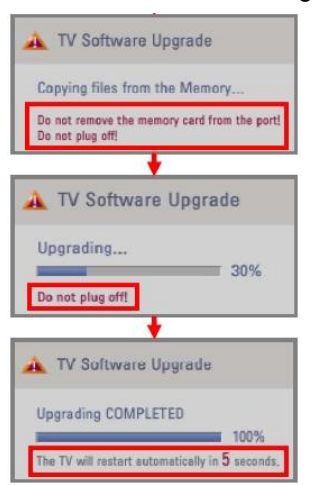

 Kopiranje nove verzije softvera sa USB memorije na memoriju televizora ※ **Ne pomerajte USB memoriju dok je prikazana poruka na ekranu. Ne isključujte TV kabl dok je poruka prikazana na ekranu.** U toku je nadogradnja softvera. ※ **Ne isključujte TV kabl dok je poruka prikazana na ekranu**

 Ukoliko je nadogradnja završena, poruka će biti prikazana na ekranu Televizor će se automatski restartovati za 5 sekundi.

- 5) Drugo, kopirajte noviju verziju na folder "LG\_DTV" na USB memoriju.
- 6) Ponovite korak 4)
- 7) Ažuriranje je završeno.

※ Samo upamtite. Ažurirajte prvo stariju verziju softvera i nakon toga noviju verziju.